IBM Network Station Family of Thin Clients Access for today, flexibility for tomorrow

## Network Station Manager V2R1 Separation of Servers

August 29, 1999

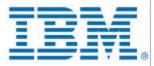

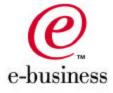

### **Topics**

- Client-Server File System Mapping
- Server Types
- Separation of Servers Configuration
- Installable Units
  - AIX and Microsoft Windows NT examples
- Changes for V2R1
- Troubleshooting

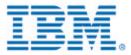

### **Client-Server File System Mapping**

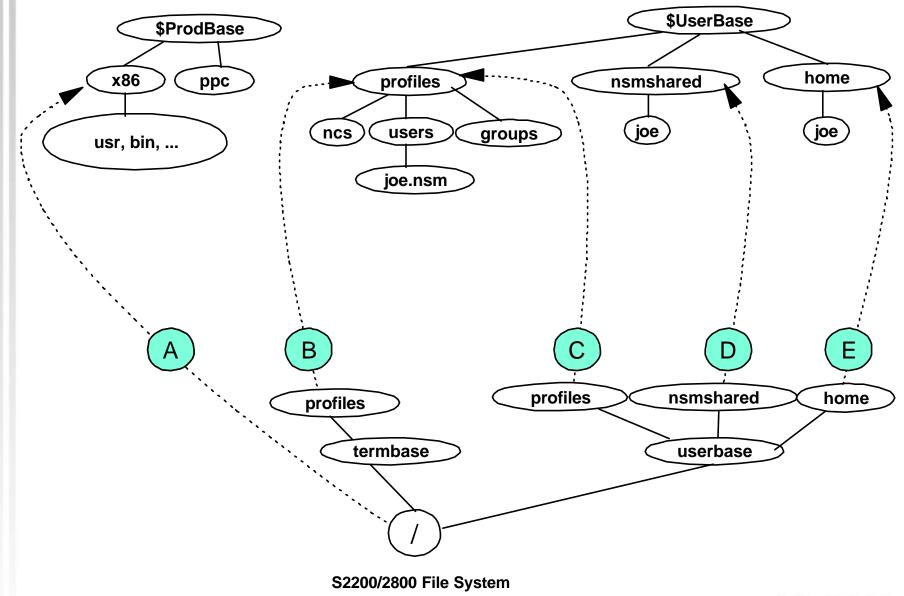

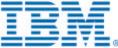

### **Server Types**

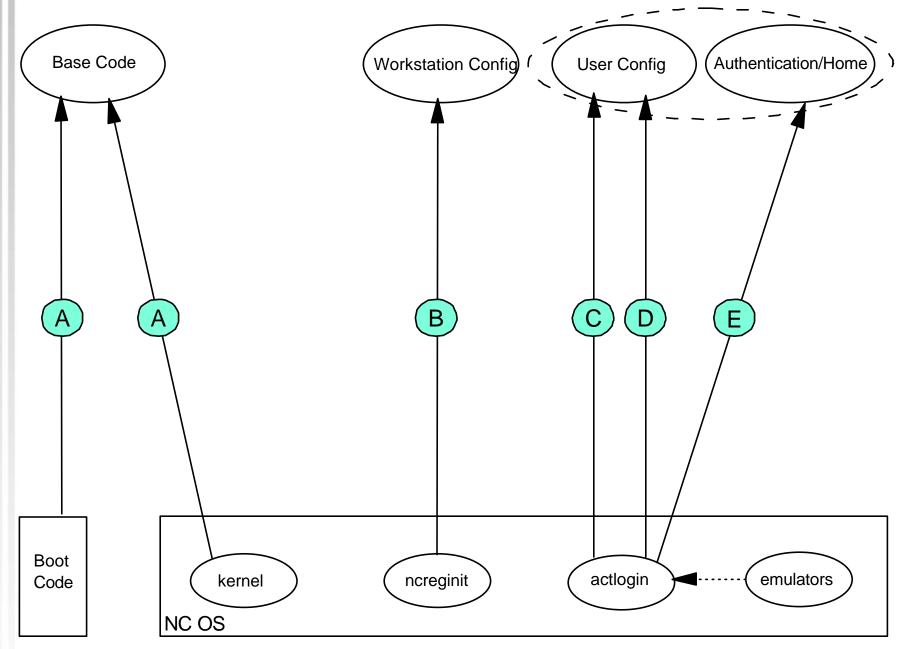

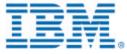

### **Separation of Servers Configuration**

| Server Type            | Purpose                                 | Must Be<br>Configured? | Default<br>Server | Default Paths                          |
|------------------------|-----------------------------------------|------------------------|-------------------|----------------------------------------|
| A. Base Code           | Boot File Location, Root<br>File System | Yes                    | None              | None                                   |
| B. Workstation Config  | Workstation Profiles                    | No                     | А                 | Ncreginit determines based on platform |
| C. User Config         | User and group profiles                 | No                     | A                 | From login service                     |
| D. User Config         | User shared directories                 | No                     | А                 | From login service                     |
| E. Authentication/Home | User home directories                   | No                     | A                 | From login service                     |

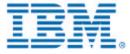

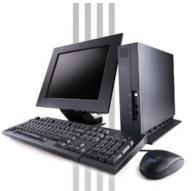

### **Separation of Servers Configuration** (continued)

| Server Type            | Configuration Mechanism          | S300/1000? | S2200/2800? |
|------------------------|----------------------------------|------------|-------------|
| A. Base Code           | NVRAM Settings                   | Yes        | Yes         |
|                        | DHCP Options 66,67,211           | Yes        | Yes         |
|                        | DHCP Option 219                  | Yes        | Yes         |
| B. Workstation Config  | NVRAM Setting                    | Yes        | Yes         |
|                        | DHCP Options 212,213,214         | Yes        | Yes         |
| C,D. User Config       | Login Service Configuration File | Yes        | Yes         |
| E. Authentication/Home | NVRAM Setting<br>DHCP Option 98  | No<br>Yes  | Yes<br>Yes  |

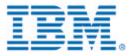

### Installable Units

- Installable units can be used to create each server type.
- This feature is only supported on AIX and Windows NT.
- Creating custom servers may require additional system administration steps before and after installation.
- See the Advanced Information publication for examples.

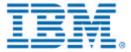

### **Base Code Server (AIX)**

#### Install the following filesets:

- eNetstation.base
- eNetstation.S2x00.base
- eNetstation.S300\_1000.base
- The client filesets may be installed separately or together depending upon the type of IBM Network Station hardware models in your network.

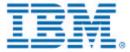

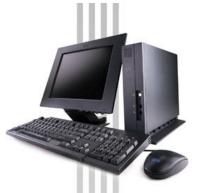

### **Base Code Server (Windows NT)**

- Installs eNetwork On Demand and client files.
- Equivalent to V1R3 -bs install switch.
- No custom install is needed.

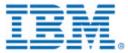

# **Base Code Server (Windows NT continued)**

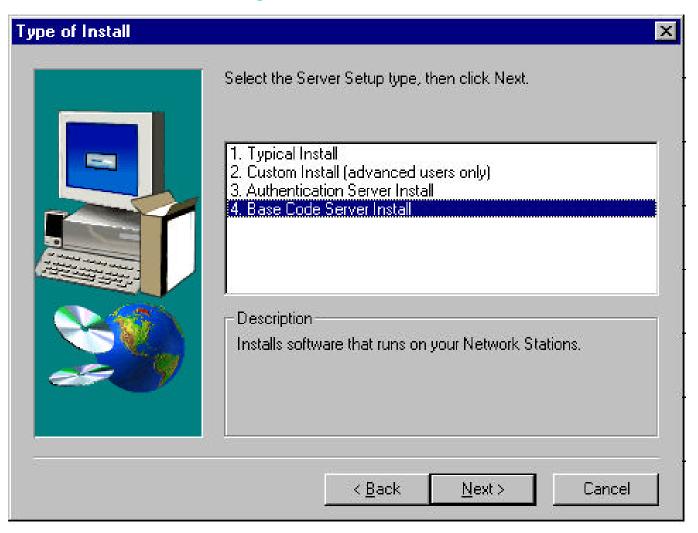

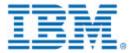

# **Combined Authentication and Configuration Server (AIX)**

### Install the following filesets:

- eNetstation.base
- eNetstation.nsm
- eNetstation.login
- eNetstation.msg.<lang>
- eNetstation.nsm.<lang>
- eNetstation.tools (optional)

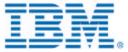

### **Combined Authentication and Configuration Server (Windows NT)**

- Installs eNetwork On Demand, Network Station Manager Web application, and login service.
- Similar to V1R3 -as install switch, except does not install client files.
- No custom install is needed.
- Note that name for this option on install panel is somewhat misleading, since it creates a combined authentication and configuration server.

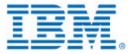

### Combined Authentication + Configuration Server (Windows NT continued)

| Type of Install | ×                                                                                                    |  |  |
|-----------------|----------------------------------------------------------------------------------------------------|--|--|
|                 | Select the Server Setup type, then click Next.                                                                                                    |  |  |
|                 | <ol> <li>Typical Install</li> <li>Custom Install (advanced users only)</li> <li>Authentication Server Install</li> <li>Base Code Server Install</li> </ol>                                          |  |  |
|                 | Description<br>Allows you to create logins and configuration settings for<br>each user or terminal. Installs server software, Network<br>Station software, and additional files for authentication. |  |  |
|                 | < <u>B</u> ack <u>N</u> ext > Cancel                                                                                                    |  |  |

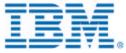

### **Other Server Types**

- Other server types can be created by combining the appropriate components.
- On AIX, this is done by installing specific filesets.
- On Windows NT, this is done by choosing Custom Install on the "Type of Install" panel.
- Creating these servers may require additional system administration steps before and after installation.
- See the Advanced Information publication for examples of authentication server, configuration server, and file server for replicated NSM files.

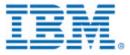

### **Changes for V2R1**

- Series 300/1000 and Series 2200/2800 have different boot code.
- DHCP Option 98 is used to specify authentication server.
- TFTP is only supported for downloading kernel, not for workstation configuration protocol.
- AIX and Windows NT have added installable units for client and server components.
- The server directory structure and exports have changed.
- The NCDi file service table has been replaced by standard UNIX file system mounts.
- NC OS processes created before authentication have uid/gid 0/0 as NFS credentials, instead of -2/-2.

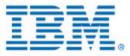

### Troubleshooting

- To see boot options, open an Advanced Diagnostics window and type "ncregget /boot/dhcp".
- To see existing mount points, open an Advanced Diagnostics window and type "mount".
- To see environment variables, open an Advanced Diagnostics window. Type "echo \$YourEnvVar" to see the variable you are interested in:
  - SERVER\_ADDRESS, BOOT\_FS\_TYPE
  - NC\_AUTH\_URL
  - HOME, PROFILES, NSMSHARED
- To see file system activity during boot sequence, use tools specific to your platform, such as NFS or RFS traces.

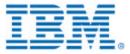